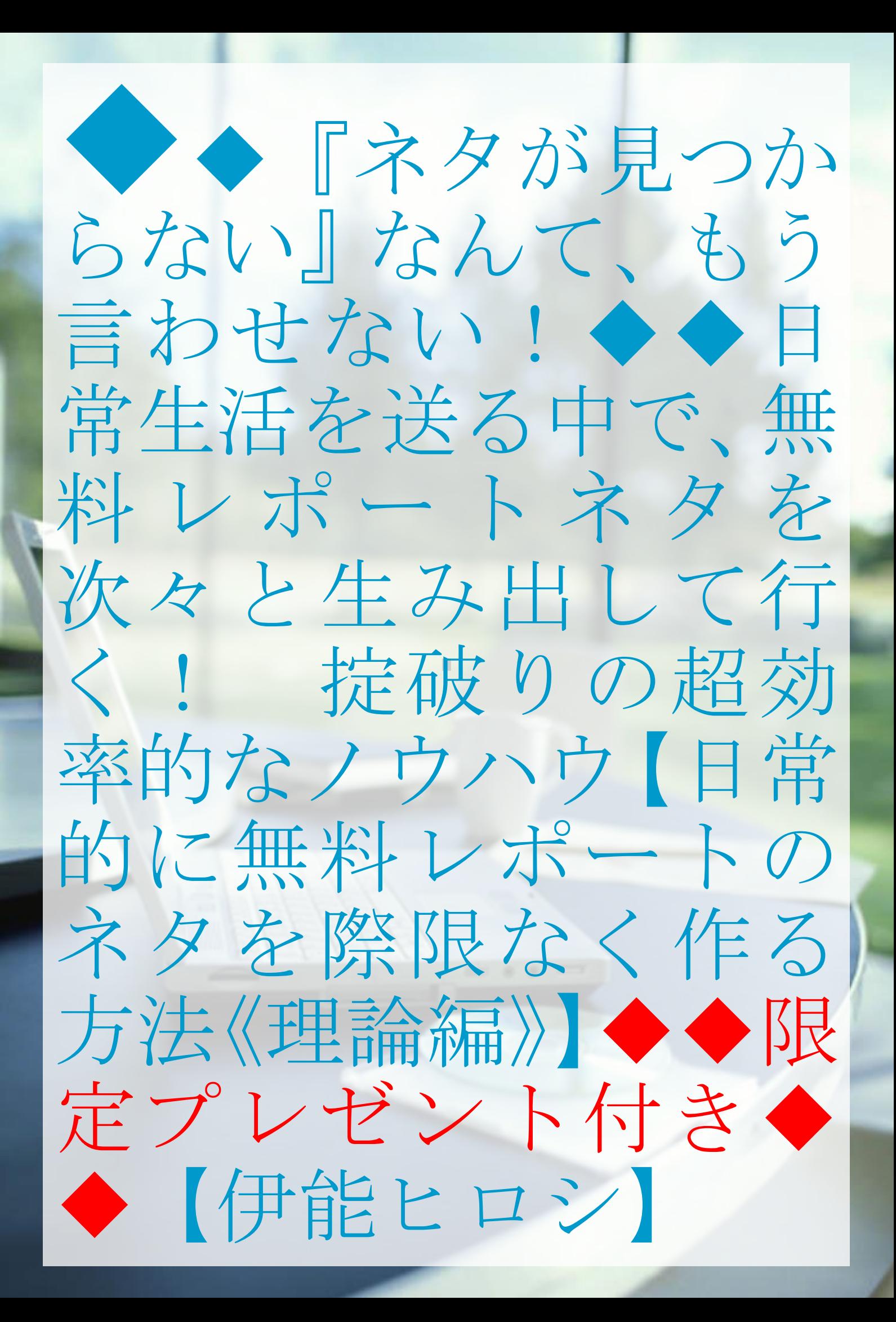

## <span id="page-1-0"></span>■ はじめに

このレポートの利用に際しては、以下の条件を遵守してください。

このレポートに含まれる一切の内容に関する著作権は、レポート作 成者である伊能ヒロシに帰属し、日本の著作権法や国際条約などで 保護されています。

著作権法上、認められた場合を除き、著作権者の許可なく、このレポ ートの全部又は一部を、複製、転載、販売、その他の二次利用行為を 行うことを禁じます。

これに違反する行為を行った場合には、関係法令に基づき、民事、刑 事を問わず法的責任を負うことがあります。

レポート作成者は、このレポートの内容の正確性、安全性、有用性等 について、一切の保証を与えるものではありません。また、このレポ ートに含まれる情報及び内容の利用によって、直接・間接的に生じた 損害について一切の責任を負わないものとします。

このレポートの使用に当たっては、以上にご同意いただいた上、ご自 身の責任のもとご活用いただきますようお願いいたします。

## ■ 目次

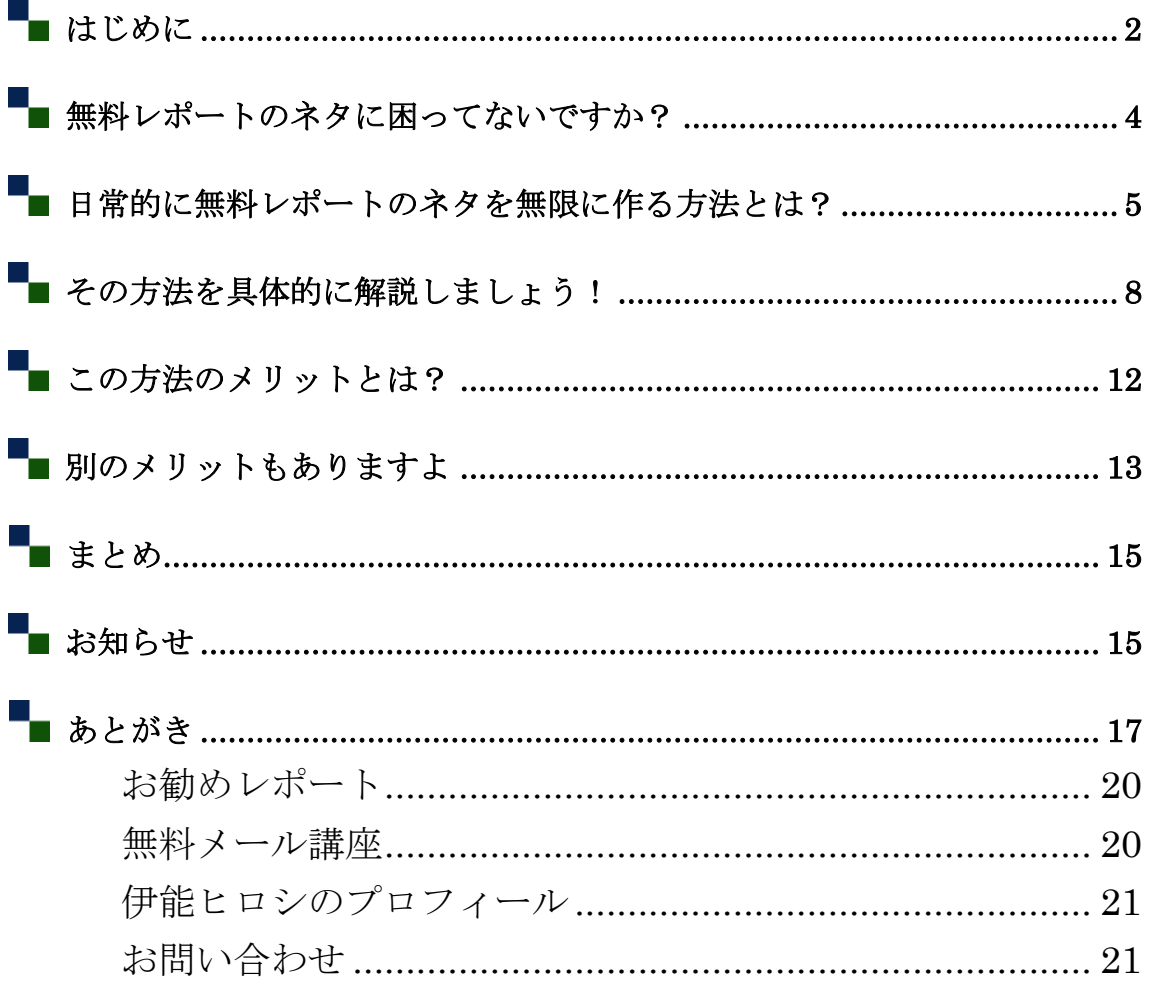

### <span id="page-3-0"></span>■ 無料レポートのネタに困ってないですか?

あなたは、無料レポートを作ろうとして、「ネタがない」って、困っ たことはありませんか?

ぼくも、以前は、無料レポートを作るのに、結構、苦労していました  $(T \nabla T; )$ 

思うように、ネタが思い付かず、2,3日がアッという間に過ぎてい ってしまう。

無料レポートスタンドに、週1回は無料レポートを申請しよう、と計 画していたのに、計画倒れで終わってしまう。

そういったことを繰り返していました。

でも、今は、違います。

ある方法を見つけてから、無料レポートのネタに全然、困らなくなっ たんですね (^\_^)v

その方法を使うことによって、日常の生活の中で、無料レポートのネ タを片っ端から作れるようになったからなんです。

あなたは、その方法を、知りたいですか?

Copyright (C) 2017 Ideamind All Rights Reserved.

↓

# <span id="page-4-0"></span>■ 日常的に無料レポートのネタを無限に作る 方法とは?

 $\downarrow$ ↓ ↓ ↓ ↓

その方法とは、簡単に言ってしまうと、「日常を映像に残す」とい うことなんですね。

「『日常を映像に残す』ってどういうこと?」

もう少し具体的に言いましょうか? それは、こういうことです。

Copyright (C) 2017 Ideamind All Rights Reserved. - 5 -

あなたも、日常的に、パソコンを使いながら、ネットビジネスをされ ていると思います。

ときには、パソコンに新しいソフトをインストールしたり、

ときには、あるネットサービスに登録したり、

ときには、新しくブログを構築したり、

ときには、メルマガ記事を書いてみたり、

ときには、ユーチューブに動画をアップしたり、

ということもされていると思います。

また、時間が空いたら、ネットサーフィンをしながら、

ユーチューブ動画を見てみたり、

ツイッターのタイムラインを眺めてみたり、

ブログの記事を読んでみたり、

と、そういったことをされていると思います。

そのような、あなたがパソコンに向かって日常的にしている行為を、 映像に残すということです。

Copyright (C) 2017 Ideamind All Rights Reserved.

<sup>-</sup> 6 -

「えっ?そんなの、何の意味があるの?」

そう思われたかも知れませんね。

実は、これらの行為が、すべて、無料レポートのネタになるんですね。

#### <span id="page-7-0"></span>■ その方法を具体的に解説しましょう!

例えば、あなたが、あるネットサービスを初めて使おうとして、その サービスに登録しようとします。

そうですね。もっと、イメージしやすくするために、具体的にいきま しょうか。

あなたが、独自にブログを立ち上げようとして、初めて、レンタルサ ーバーに申し込む場面を考えてみましょう。

まずは、検索サイト(Google)で、申し込みたいレンタルサーバー (エックスサーバー)を検索します。

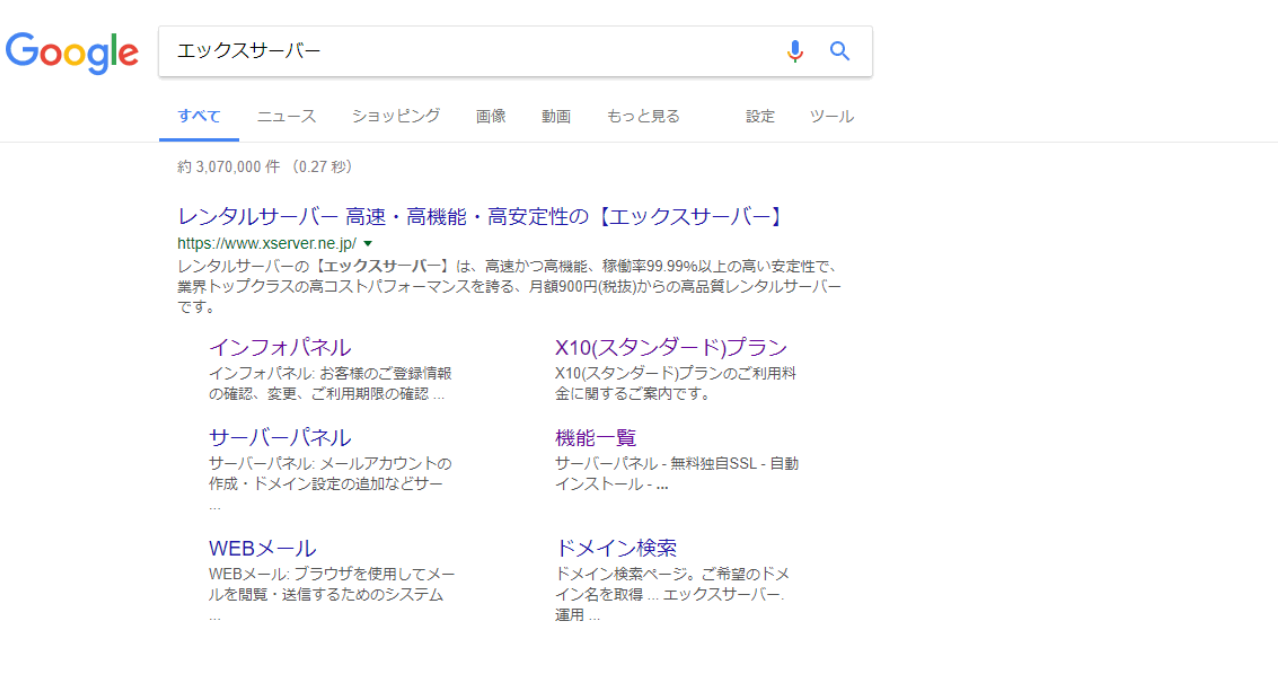

Copyright (C) 2017 Ideamind All Rights Reserved. - 8 -

「お申し込みはこちら」をクリックします。

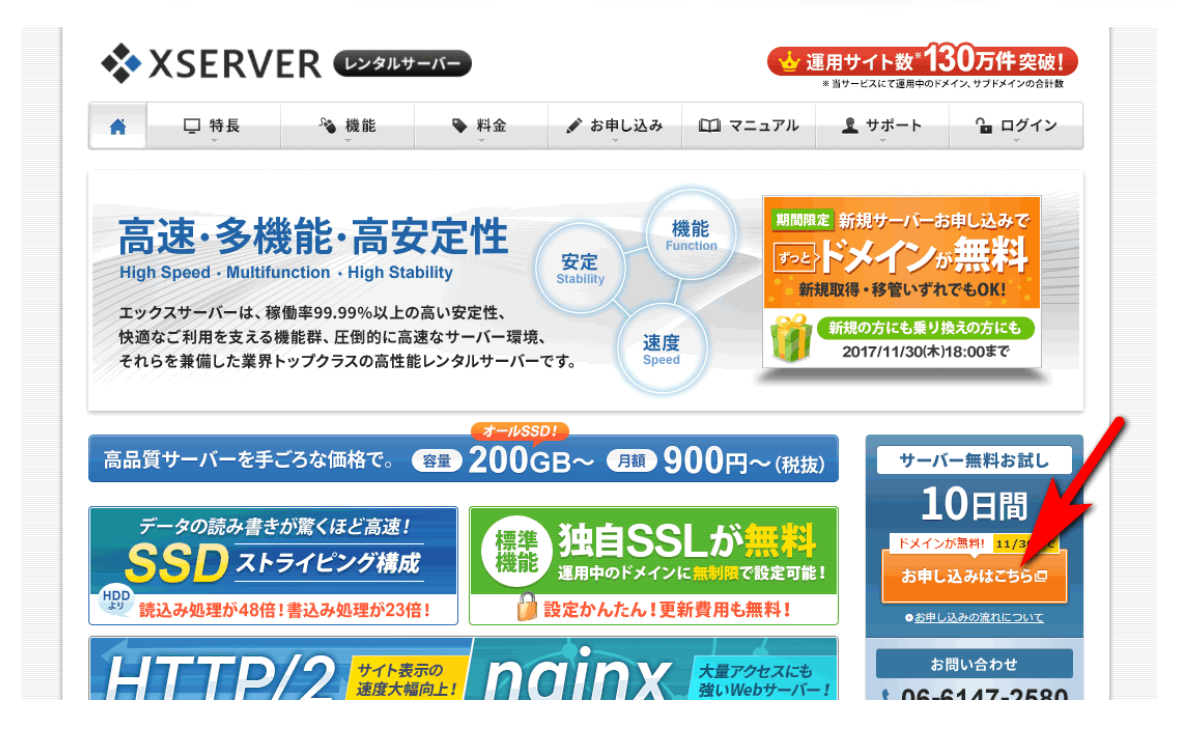

「サーバー新規お申し込み」をクリックします。

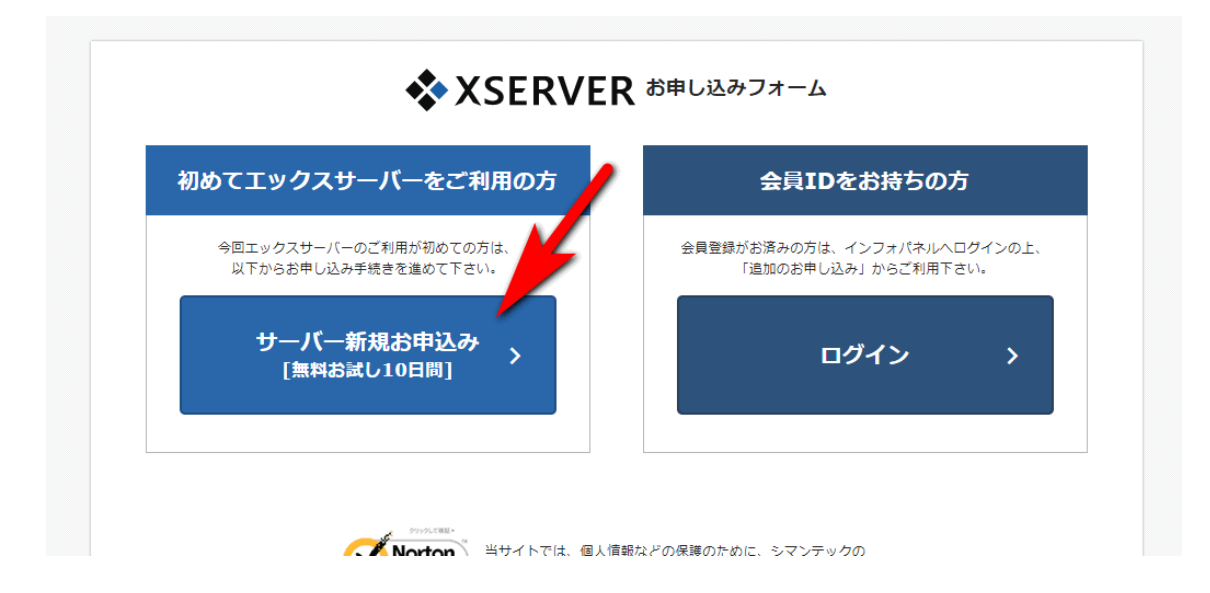

Copyright (C) 2017 Ideamind All Rights Reserved. - 9 -

「お申し込みフォーム」に入力していきます。

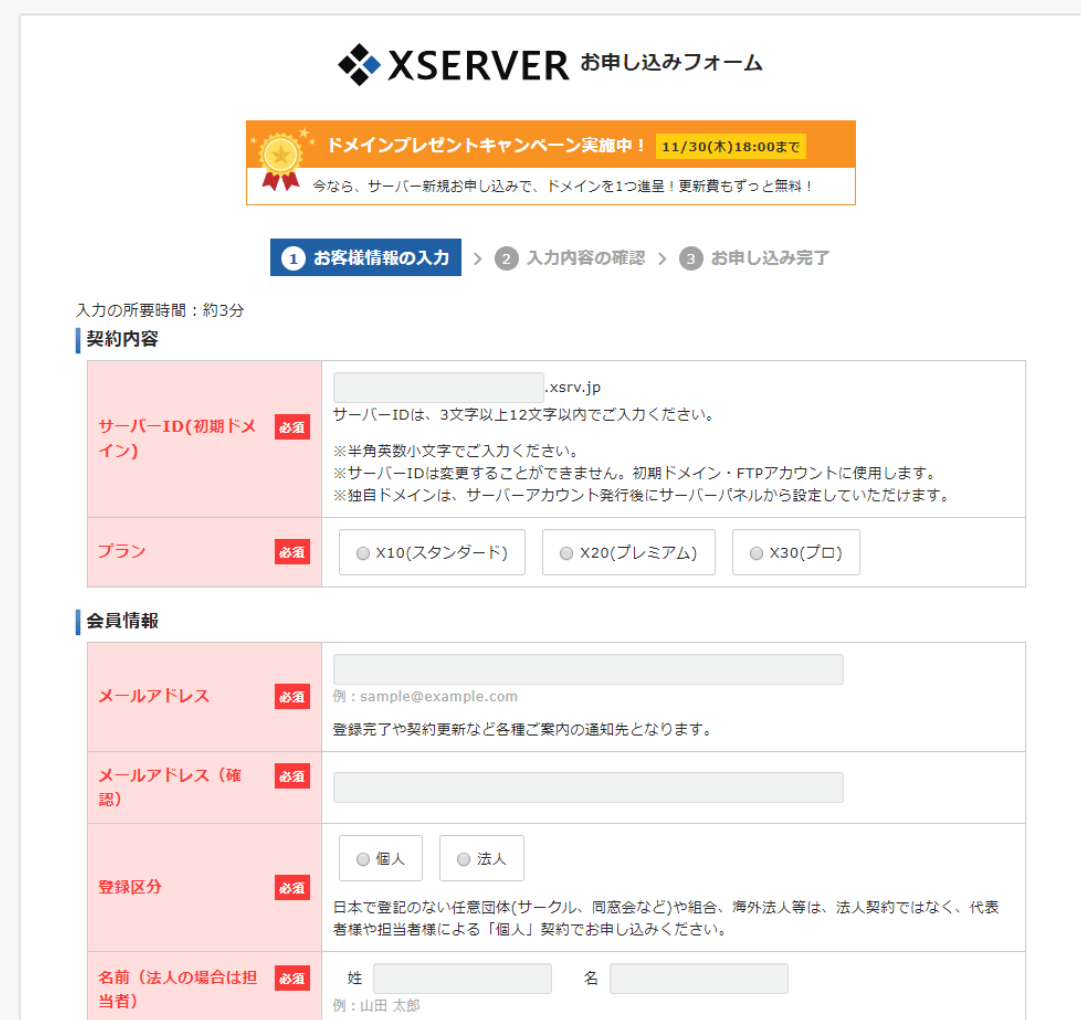

こういった感じで、あなたは、レンタルサーバーに申し込む際、パソ コンを使いながら、一連の作業を行っていくと思います。

その際、その一連の作業を、最初から最後まで録画して、映像として 残すようにするんです。

> Copyright (C) 2017 Ideamind All Rights Reserved. - 10 -

そして、後日、あなたが、無料レポートを作ろうと思った際に、その 録画した映像を引っ張り出してきて、その映像を編集し、動画の無料 レポートとして完成させるんです。

例えば、この映像の場合だと、

「初めてでも迷わずできる、初心者のための独自ブログ構築講座(レ ンタルサーバー申し込み編)」

とでも、タイトルを付けて、動画の無料レポートとして仕上げればい いでしょう。

### <span id="page-11-0"></span>■ この方法のメリットとは?

このように、あなたが、日常的に、パソコンに向かって行っている作 業を、映像として、次々に録画しておくことによって、無料レポート のネタは尽きることなく、どんどんストックされていくことになる んですね。

なので、あなたは、今後一切、無料レポートのネタでは困らなくなり ます。

あなたは、いつでも、映像としてストックされた多数のネタの中から、 レポート化したいネタを選び出し、それらを編集して、動画の無料レ ポートを作ることができるんです。

#### <span id="page-12-0"></span>■■ 別のメリットもありますよ

あと、このように、日常的に、パソコンで行う作業を映像として残し ておくことによって、次のようなメリットもあります。

例えば、先ほど説明した、レンタルサーバーの申し込みの作業などは、 あなたにとって、同じレンタルサーバーの会社に対しては、本来、1 回しか行わない作業ですよね。

なので、後から、あなたが、「レンタルサーバーの申し込み過程」を 解説する動画の無料レポートを作成しようと思ったら、厳密なもの を作ろうとすれば、もう一度、同じレンタルサーバーの会社に、サー バーの申し込みを行って、その作業過程を録画しないといけなくな ります。

でも、同じレンタルサーバーの会社に、サーバーの申し込みを2回行 うなんて、余程の事情がない限り、現実的ではないですよね。

ですので、そういった場合は、後から動画の無料レポートを作ろうと しても、実際の申し込みの際でないと表示されないような画面(例え ば、入力確認画面など)は、録画することができないので、その辺り のシーンを省略したような動画とならざるを得ません。

しかしながら、日常的に、このレンタルサーバーの申し込みなど、新

- 13 -

Copyright (C) 2017 Ideamind All Rights Reserved.

たなサービスへの登録作業などを、映像として残すようにしておけ ば、後から、そういった作業過程を解説する動画の無料レポートを作 成しようとしても、何ら困ることはありません。

つまり、あなたが、パソコンを使って、何か新しいことを行う度に、 その作業内容を映像として録画して、ストックしておけば、それらは、 すべて、後から、無料レポートのお宝ネタとなるわけです。

ですから、このように、あなたが、日常的に、パソコンを使って行う 作業を、映像として残すようにすることをお勧めしたいと思います。

また、パソコンで行う作業だけでなく、スマホを使って行う作業など も、同様に映像として録画するようにすれば、別の切り口で、動画の 無料レポートを作ることもできますよ。

#### <span id="page-14-0"></span>■ まとめ

・あなたが、日常的に、パソコンに向かって行っている作業を、映像 として録画しておきます。

・後日、あなたが、無料レポートを作ろうと思った際に、その録画し た映像を引っ張り出し、その映像を編集します。これにより、動画の 無料レポートが完成します。

・こうして、無料レポートのネタがどんどんストックされていくの で、あなたは、もはや、「無料レポートのネタがない」などと困るこ とは一切なくなります。

#### <span id="page-14-1"></span>■ お知らせ

今回は、【理論編】としてお伝えしましたが、実際、

パソコンを使って行っている作業をどのようにして映像として録画 すればいいの?

レンタルサーバーの申し込みなどの登録作業ばかりでなく、他に、ど のような切り口で、動画の無料レポートにすればいいの?

など、まだまだ、あなたが疑問に思われていることがたくさんあるか と思います。

#### Copyright (C) 2017 Ideamind All Rights Reserved. - 15 -

なので、それらは、すべて【実践編】の方で解説していきたいと思っ ています。

現在、鋭意執筆中ですので、楽しみにして、お待ちください。

Copyright (C) 2017 Ideamind All Rights Reserved. - 16 -

## <span id="page-16-0"></span>■ あとがき

『日常的に無料レポートのネタを際限なく作る方法』を最後までお 読みいただきまして、ありがとうございました。

ここまでお付き合いいただきました、あなたに、感謝の意味を込めま して、

#### たった1日で10日分のメルマガ記事を書き上げる!

その具体的な方法を徹底解説したメール講座をプレゼントいた します!!

このメール講座では、ぼくが、3日で1ヶ 月分(30日分)のメルマガ記事を一気に 書き上げたときに使った、極秘ノウハウ を徹底的に解説していきます。

このノウハウを用いれば、あなたも、短期 間で大量のメルマガ記事を一気に書き上 げることができるようになります。

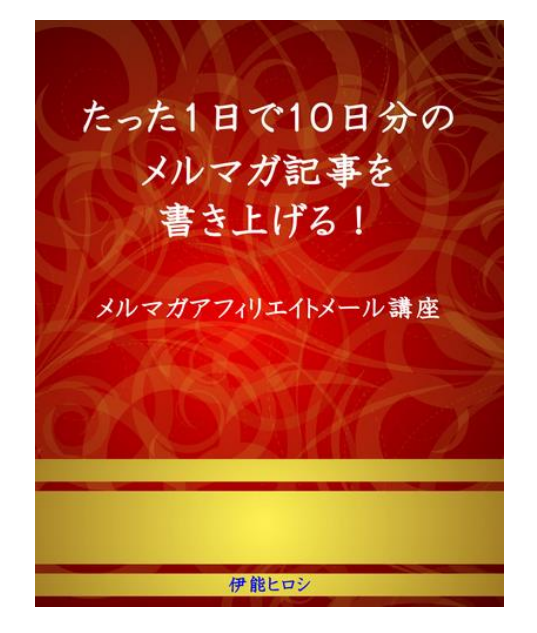

ちょっと、想像してみてください。

1ヶ月分(30日分)のメルマガ記事があっという間に完成すれば、 あなたは、それらのメルマガ記事を、いつでも配信できるように、ス

Copyright (C) 2017 Ideamind All Rights Reserved. - 17 -

トックしておくことができるんです。

もうこれで、

「今日は、気が乗らず、書きたくない!」

と思ったときでも、安心できますよね。

そのストックの中から、適当な記事を選んで、配信すればいいんです から。

そうなれば、

「記事を書かなければいけない」

という呪縛から解放され、いつも、気が楽でいられます。

ですので、こちらのメール講座の方も楽しみにしていてください。

もちろん、このノウハウは、メルマガ記事だけでなく、ブログの記事 を書くときにも使えますよ。

なお、このメール講座は、もちろん、無料で参加していただけます。 ただし、特別企画であるため、期間限定でのご提供となります。

なので、今すぐ、下記フォームから無料メール講座にご参加ください。

→ <http://coolbj.info/hp63>

ありがとうございます。

参加された方は、またメール講座の方で、お会いしましょう!

残念ながら、参加されなかった方も、今回お伝えした方法を使って、 無料レポートネタをストックし、無料レポートをどんどん量産して 行ってください。そして、メルマガ読者をガンガン集めて、メルマガ 読者との信頼関係を築きながら、メルマガアフィリなどでガッツリ と利益を出してください。その上で、自由な時間とお金を手にして、 あなたの本当にやりたいことを実現させていってくださいね。

**伊能ヒロシ**

さらに・・・・

#### <span id="page-19-0"></span>お勧めレポート

こちらのノウハウも、かなり好評をいただいております ^^

- [◆記事を書こうとすると、いつも手が止まって、やる気が出ない](http://mailzou.com/get.php?R=102460&M=37669) [◆◆そんなあなたでも、たった1日で10日分のメルマガ記事が](http://mailzou.com/get.php?R=102460&M=37669) [さらっと書けてしまう速攻ノウハウ!【メルマガをスラスラ書く](http://mailzou.com/get.php?R=102460&M=37669) [ための極意】パート1◆◆期間限定プレゼント付き◆◆【伊能ヒ](http://mailzou.com/get.php?R=102460&M=37669) [ロシ】](http://mailzou.com/get.php?R=102460&M=37669)
- [メルマガやりたいけど、ちゃんと記事が書けるか、不安・・・◆](http://mailzou.com/get.php?R=102492&M=37669) [◆そんなあなたでも、たった1日で10日分のメルマガ記事がし](http://mailzou.com/get.php?R=102492&M=37669) [っかりと書けてしまう絶対確実ノウハウ【メルマガをスラスラ書](http://mailzou.com/get.php?R=102492&M=37669) [くための極意】パート2●●限定プレゼント付き●●【伊能ヒロ](http://mailzou.com/get.php?R=102492&M=37669) [シ】](http://mailzou.com/get.php?R=102492&M=37669)

<span id="page-19-1"></span>無料メール講座

#### たった1日で10日分のメルマガ記事を書き上げる!

 $\rightarrow$  <http://coolbj.info/hp63>

Copyright (C) 2017 Ideamind All Rights Reserved. - 20 -

<span id="page-20-0"></span>伊能ヒロシのプロフィール

ぼくのプロフィールは、こちらからご覧ください。

→ <http://coolbj.info/f9ba>

<span id="page-20-1"></span>お問い合わせ

このレポートに関するご質問,ご意見,ご感想はこちらからお願いい たします。

→ <http://coolbj.info/bkpa>

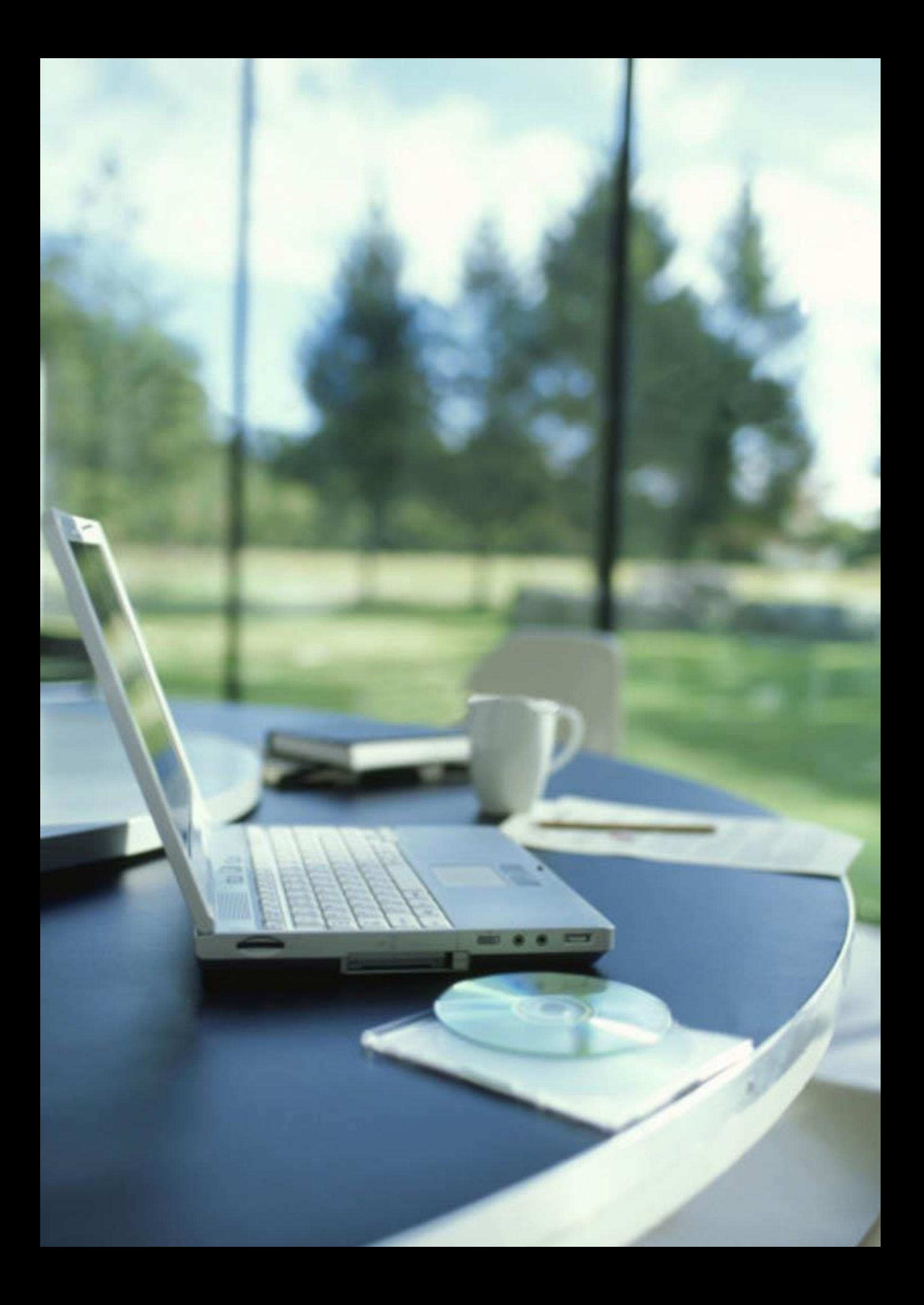